## **SUSHI User Guide**

# **Table of Contents**

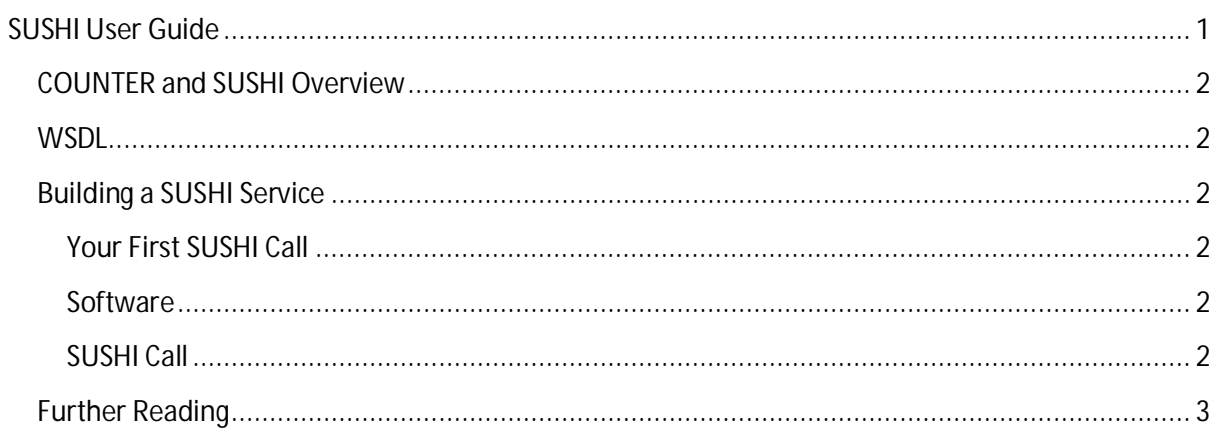

### **COUNTER and SUSHI Overview**

Both COUNTER and SUSHI are standards with details and intricacies that are beyond the scope of this document, but the following limited definitions will suffice for our purposes.

**COUNTER** (Counting Online Usage of Networked Electronic Resources) is a standard for how usage is recorded and reported. Basically, it defines what constitutes a "use", and provides a standard XML schema for transporting this information.

**SUSHI** (Standardized Usage Statistics Harvesting Initiative) is the protocol for sending and receiving COUNTER data on the web. Based on SOAP, it is essentially a web service contract for retrieving COUNTER data.

#### **WSDL**

http://services.portlandpress.com/sushi/sushicounterservice.svc?wsdl

## **Using the SUSHI Service**

You will need your Customer Id, Password and the WSDL above. If you do not have your customer Id and password please contact Portland Customer Services.

#### **Your First SUSHI Call**

Before building a SUSHI client, it is a good idea to first test the service with reliable third party tools to see if it is working properly. Additionally, you will have a sample request and response to help model your client. Here is a screencast created by Chris Keene from the University of Sussex Library that walks through the steps:

#### http://screencast.com/t/7M7VHTaWDzK

#### **Software**

Download SoapUI. You only need the free version which should work on any operating system that has Java.

Note: SoapUI needs to be told if you are going through a proxy server. It's in Preferences  $\rightarrow$  Proxy Settings

### **SUSHI Call**

Start the program, click on File  $\rightarrow$  "New WSDL Project". Give the project a name, for this tutorial I will call it "SUSHI". For "Initial WSDL" copy and paste the following URL:

#### http://services.portlandpress.com/sushi/sushicounterservice.svc?wsdl

Since the WSDL provides enough information to fully describe the service, a sample soap request can be automatically generated for you by SoapUI. Once you press "OK", a project will be created on the left in the 'Navigator" window. Expand SUSHI->SUSHIService->GetReport. Click on "Request 1". A window should appear that contains two sub windows. The one on the left is the SOAP request while the one on the right is the response. You can click on the raw tabs to see the http headers as well. There should be a template SOAP request. To get the request to work, you need to replace some of the question marks with relevant data. At very least, the following elements should be filled in:

- ReportRequest
	- o The ID must be a valid customer id and password combination separated with a colon ":" e.g. – 00123456:mypassword
	- o Name
- CustomerReference
	- o The ID should be the customer Id for which you want the usage data for if left blank it will return data for the client specified in the Report Request.
- ReportDefinition
	- o The Name attribute in must reference a valid counter report JR1.
	- o The Release attribute must be a valid release for the specified counter report 4.
- UsageDateRange
	- o The Begin and End elements of must have a valid date range of the form YYYY-MM-DD. Statistics for a given month typically become available within the first two weeks of the subsequent month.

After filling in the values, press the play button on the upper left corner of the request window. After a few seconds, you should receive the response in the right response window. Although home grown clients are necessary to process the information, SoapUI is a great tool to test if a service is working as expected in addition to giving you a sample request and response to help model your client.

**Further Reading** http://www.projectcounter.org/